#### **Features**

- Protocol
  - CAN Used as Physical Layer
  - 7 ISP CAN Identifiers
  - Relocatable ISP CAN Identifiers
  - Autobaud
- In-System Programming
  - Read/Write Flash and EEPROM Memories
  - Read Device ID
  - Full-chip Erase
  - Read/Write Configuration Bytes
  - Security Setting From ISP Command
  - Remote Application Start Command
- In-Application Programming/Self Programming
  - Read/Write Flash and EEPROM Memories
  - Read Device ID
  - Block Erase
  - Read/Write Configuration Bytes
  - Bootloader Start

### **Description**

This document describes the CAN bootloader functionalities as well as the CAN protocol to efficiently perform operations on the on-chip Flash (EEPROM) memories. Additional information on the AT89C51CC03 product can be found in the AT89C51CC03 datasheet and the AT89C51CC03 errata sheet available on the Atmel web site.

The bootloader software package (source code and binary) currently used for production is available from the Atmel web site.

| Bootloader Revision | Purpose of Modifications                               | Date       |
|---------------------|--------------------------------------------------------|------------|
| Revisions 1.0.0     | First release                                          | 01/08/2003 |
| Revisions 1.0.1     | SBV > 0x7F00 bug fix (no doc and specification change) | 15/04/2004 |
| Revision 1.0.4      | Improvement of Autobaud detection.                     | 04/01/2006 |

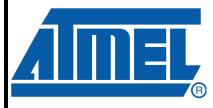

# CAN Microcontrollers

# AT89C51CC03 CAN Bootloader

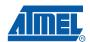

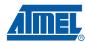

# Functional Description

The AT89C51CC03 Bootloader facilitates In-System Programming and In-Application Programming.

# In-System Programming Capability

In-System Programming allows the user to program or reprogram a microcontroller on-chip Flash memory without removing it from the system and without the need of a pre-programmed application.

The CAN bootloader can manage a communication with a host through the CAN network. It can also access and perform requested operations on the on-chip Flash Memory.

### In-Application Programming or Self Programming Capability

In-Application Programming (IAP) allows the reprogramming of a microcontroller on-chip Flash memory without removing it from the system and while the embedded application is running.

The CAN bootloader contains some Application Programming Interface routines named API routines allowing IAP by using the user's firmware.

#### **Block Diagram**

This section describes the different parts of the bootloader. The figure below shows the on-chip bootloader and IAP processes.

Figure 1. Bootloader Process Description

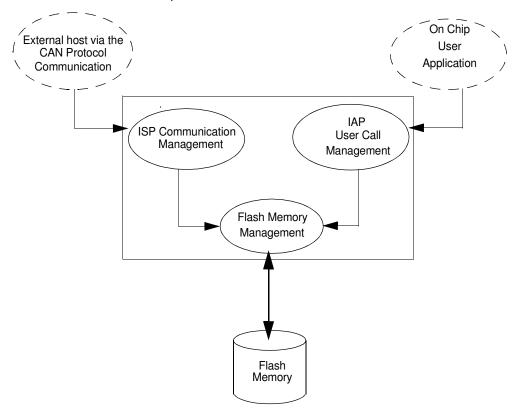

#### ISP Communication Management

The purpose of this process is to manage the communication and its protocol between the onchip bootloader and an external device (host). The on-chip bootloader implements a CAN protocol (see Section "Protocol"). This process translates serial communication frames (CAN) into Flash memory accesses (read, write, erase...).

#### **User Call Management**

Several Application Program Interface (API) calls are available to the application program to selectively erase and program Flash pages. All calls are made through a common interface (API calls) included in the bootloader. The purpose of this process is to translate the application request into internal Flash Memory operations.

#### Flash Memory Management

This process manages low level accesses to the Flash memory (performs read and write accesses).

#### **Bootloader Configuration**

Configuration and Manufacturer Information

The table below lists Configuration and Manufacturer byte information used by the bootloader. This information can be accessed through a set of API or ISP commands.

| Mnemonic              | Description                         | Default Value |
|-----------------------|-------------------------------------|---------------|
| BSB                   | Boot Status Byte                    | FFh           |
| SBV                   | Software Boot Vector                | FCh           |
| SSB                   | Software Security Byte              | FFh           |
| ЕВ                    | Extra Byte                          | FFh           |
| CANBT1                | CAN Bit Timing 1                    | FFh           |
| CANBT2                | CAN Bit Timing 2                    | FFh           |
| CANBT3                | CAN Bit Timing 3                    | FFh           |
| NNB                   | Node Number Byte                    | FFh           |
| CRIS                  | CAN Re-locatable Identifier Segment | FFh           |
| Manufacturer          |                                     | 58h           |
| ld1: Family code      |                                     | D7h           |
| Id2: Product Name     |                                     | FFh           |
| ld3: Product Revision |                                     | FEh           |

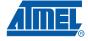

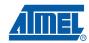

#### Mapping and Default Value of Hardware Security Byte

The 4 MSB of the Hardware Byte can be read/written by software (this area is called Fuse bits). The 4 LSB can only be read by software and written by hardware in parallel mode (with parallel programmer devices).

| Bit Position | Mnemonic | Default Value | Description                                           |
|--------------|----------|---------------|-------------------------------------------------------|
| 7            | X2B      | U             | To start in x1 mode                                   |
| 6            | BLJB     | Р             | To map the boot area in code area between F800h-FFFFh |
| 5            | reserved | U             |                                                       |
| 4            | reserved | U             |                                                       |
| 3            | reserved | U             |                                                       |
| 2            | LB2      | Р             |                                                       |
| 1            | LB1      | U             | To lock the chip (see datasheet)                      |
| 0            | LB0      | U             |                                                       |

Note:

U: Unprogram = 1

P: Program = 0

#### **Security**

The bootloader has Software Security Byte (SSB) to protect itself from user access or ISP access.

The Software Security Byte (SSB) protects from ISP accesses. The command "Program Software Security Bit" can only write a higher priority level. There are three levels of security:

Level 0: NO\_SECURITY (FFh)

This is the default level.

From level 0, one can write level 1 or level 2.

Level 1: WRITE SECURITY (FEh)

In this level it is impossible to write in the Flash memory, BSB and SBV.

The Bootloader returns ID ERROR message.

From level 1, one can write only level 2.

• Level 2: **RD\_WR\_SECURITY** (FCh)

Level 2 forbids all read and write accesses to/from the Flash memory.

The Bootloader returns ID\_ERROR message.

Only a full chip erase command can reset the software security bits.

|                   | Level 0                  | Level 1                  | Level 2                  |
|-------------------|--------------------------|--------------------------|--------------------------|
| Flash/EEPROM      | Any access allowed       | Read only access allowed | All access not allowed   |
| Fuse bit          | Any access allowed       | Read only access allowed | All access not allowed   |
| BSB & SBV & EB    | Any access allowed       | Read only access allowed | All access not allowed   |
| SSB               | Any access allowed       | Write level2 allowed     | Read only access allowed |
| Manufacturer info | Read only access allowed | Read only access allowed | All access not allowed   |
| Bootloader info   | Read only access allowed | Read only access allowed | All access not allowed   |
| Erase block       | Allowed                  | Not allowed              | Not allowed              |
| Full chip erase   | Allowed                  | Allowed                  | Allowed                  |
| Blank Check       | Allowed                  | Allowed                  | Allowed                  |

# Software Boot Vector

The Software Boot Vector (SBV) forces the execution of a user bootloader starting at address [SBV]00h in the application area (FM0).

The way to start this user bootloader is described in Section "Boot Process".

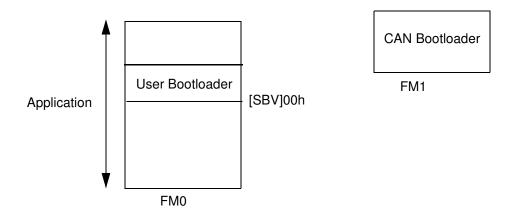

# FLIP Software Program

FLIP is a PC software program running under Windows 9x / NT / 2K / XP and LINUX that supports all Atmel Flash microcontroller and CAN protocol communication media.

Several CAN dongles are supported by FLIP (for Windows).

This free software program is available from the Atmel web site.

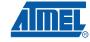

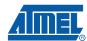

# In-System Programming

ISP allows the user to program or reprogram a microcontroller's on-chip Flash memory through the CAN network without removing it from the system and without the need of a pre-programmed application.

This section describes how to start the CAN bootloader and the higher level protocol over the CAN.

#### **Boot Process**

The bootloader can be activated in two ways:

- Hardware conditions
- Regular boot process

#### **Hardware Conditions**

The Hardware conditions (EA = 1, PSEN = 0) during the RESET# falling edge force the on-chip bootloader execution. In this way the bootloader can be carried out whatever the user Flash memory content.

As PSEN is an output port in normal operating mode (running user application or bootloader code) after reset, it is recommended to release PSEN after falling edge of reset signal. The hardware conditions are sampled at reset signal falling edge, thus they can be released at any time when reset input is low.

### **Regular Boot Process** bit ENBOOT in AUXR1 Register is RESET initialized with BLJB inverted Hardware Boot Process ENBOOT = 1PC = F800hFCON = 00hYes Hardware Condition Νo ENBOOT = 0PC = 0000hYes BLJB = 1ENBOOT = 1PC = F800hFCON = 0FhΝo Yes FCON = 00h Software Boot Process Νo Νo SBV < F8h Yes Start User Bootloader Start Application Start Bootloader

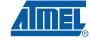

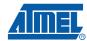

#### **Physical Layer**

The CAN is used to transmit information has the following configuration:

- Standard Frame CAN format 2.0A (identifier 11-bit)
- Frame: Data Frame
- Baud rate: autobaud is performed by the bootloader

#### CAN Controller Initialization

Two ways are possible to initialize the CAN controller:

- · Use the software autobaud
- Use the user configuration stored in the CANBT1, CANBT2 and CANBT3

The selection between these two solutions is made with EB:

- EB = FFh: the autobaud is performed.
- EB not equal to FFh: the CANBT1:2:3 are used.

CANBT1:3 and EB can be modified by user through a set of API or with ISP commands.

The figure below describes the CAN controller flow.

Figure 2. CAN Controller Initialization

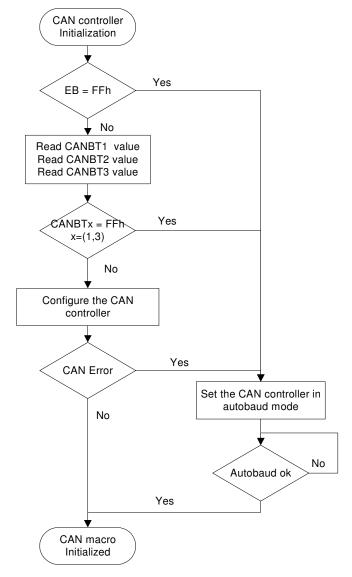

#### **CAN Autobaud**

The table below shows the autobaud performance for a point to point connection in X1 mode.

|       | 8 MHz | 11.059<br>MHz | 12 MHz | 16 MHz | 20 MHz | 22.1184<br>MHz | 24 MHz | 25 MHz | 32 MHz | 40 MHz |
|-------|-------|---------------|--------|--------|--------|----------------|--------|--------|--------|--------|
| 20 k  |       |               |        |        |        |                |        |        |        |        |
| 100 k |       |               |        |        |        |                |        |        |        |        |
| 125 k |       |               |        |        |        |                |        |        | _      |        |
| 250 k |       |               |        |        |        |                |        |        | _      |        |
| 500 k |       |               |        |        |        |                |        |        |        |        |
| 1 M   | _     | -             | -      |        |        |                |        |        |        |        |

Note:

#### CAN Autobaud Limitation

The CAN autobaud implemented in the bootloader is efficient only in point-to-point connection.

Because in a point to point connection, the transmit CAN message is repeated until a hardware acknowledge is done by the receiver.

The bootloader can acknowledge an in-coming CAN frame only if a configuration is found.

This functionality is not guaranteed on a network with several CAN nodes.

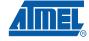

<sup>&#</sup>x27;-' indicates an impossible configuration.

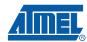

#### **Protocol**

# Generic CAN Frame Description

| Identifier | Control | Data        |
|------------|---------|-------------|
| 11-bit     | 1 byte  | 8 bytes max |

Identifier:

Identifier identifies the frame (or message). Only the standard mode (11-bit) is used.

Control

Control contains the DLC information (number of data in Data field) 4-bit.

Data

Data field consists of zero to eight bytes. The interpretation within the frame depends on the Identifier field.

The CAN protocol manages directly using hardware a checksum and an acknowledge.

Note: To describe the ISP CAN Protocol, we use Symbolic name for Identifier, but default values are given.

#### **Command Description**

This protocol allows to:

- Initiate the communication
- Program the Flash or EEPROM Data
- Read the Flash or EEPROM Data
- Program Configuration Information
- Read Configuration and Manufacturer Information
- Erase the Flash
- Start the application

Overview of the protocol is detailed in APPENDIX-1.

Several CAN message identifiers are defined to manage this protocol.

| Identifier       | Command Effect                                  | Value    |
|------------------|-------------------------------------------------|----------|
| ID_SELECT_NODE   | Open/Close a communication with a node          | [CRIS]0h |
| ID_PROG_START    | Start a Flash/EEPROM programming                | [CRIS]1h |
| ID_PROG_DATA     | Data for Flash/EEPROM programming               | [CRIS]2h |
| ID_DISPLAY_DATA  | Display data                                    | [CRIS]3h |
| ID_WRITE_COMMAND | Write in XAF, or Hardware Byte                  | [CRIS]4h |
| ID_READ_COMMAND  | Read from XAF or Hardware Byte and special data | [CRIS]5h |
| ID_ERROR         | Error message from bootloader only              | [CRIS]6h |

It is possible to allocate a new value for CAN ISP identifiers by writing the byte CRIS with the base value for the group of identifier.

The maximum value for CRIS is 7Fh and the default CRIS value is 00h.

Figure 3. Identifier Remapping CAN Identifiers

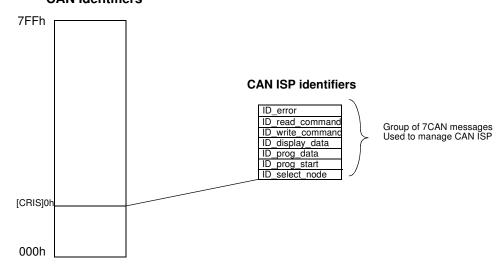

## Communication Initialization

The communication with a device (CAN node) must be opened prior to initiate any ISP communication.

To open communication with the device, the Host sends a "connecting" CAN message (Id\_select\_node) with the node number (NNB) passed in parameter.

If the node number passed is equal to FFh then the CAN bootloader accepts the communication (Figure 4).

Otherwise the node number passed in parameter must be equal to the local Node Number (Figure 5).

Figure 4. First Connection

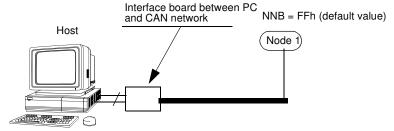

Figure 5. On Network Connection

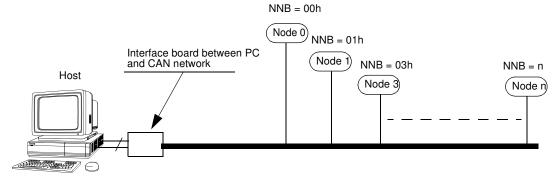

Before opening a new communication with another device, the current device communication must be closed with its connecting CAN message (Id select node).

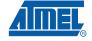

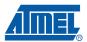

#### Request From Host

| Identifier     | Length | data[0]  |
|----------------|--------|----------|
| ID_SELECT_NODE | 1      | num_node |

Note: nun

num\_node is the NNB (Node Number Byte) to which the Host wants to talk to.T

# Answers From Bootloader

| Identifier     | Length | data[0]        | data[1] | Comment             |
|----------------|--------|----------------|---------|---------------------|
| ID SELECT NODE | c      | hoot version   | 00h     | Communication close |
| ID_SELECT_NODE | 2      | boot_version - | 01h     | Communication open  |

Note:

data[0] contains the bootloader version.

If the communication is closed then all the others messages won't be managed by bootloader.

#### Flow Description

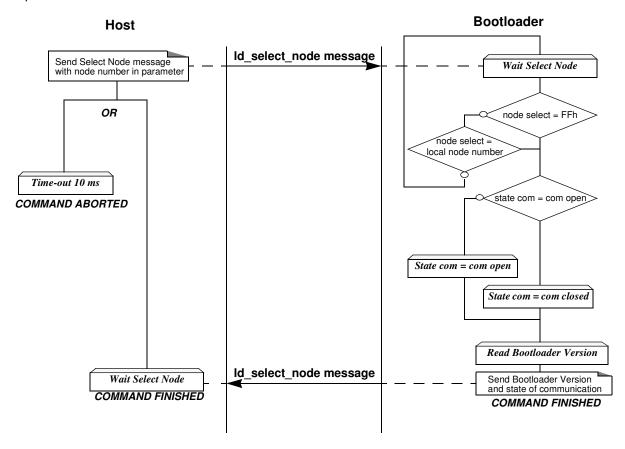

#### Example

|            | identifier     | length | data  |  |
|------------|----------------|--------|-------|--|
| HOST       | Id_select_node | 01     | FF    |  |
| BOOTLOADER | Id select node | 02     | 01 01 |  |

# Programming the Flash or EEPROM Data

The flow described below shows how to program data in the Flash memory or in the EEPROM data memory. This operation can be executed only with a device previously opened in communication.

- 1. The first step is to indicate which memory area (Flash or EEPROM data) is selected and the range address to program.
- 2. The second step is to transmit the data.

The bootloader programs on a page of 128 bytes basis when it is possible.

The host must take care that:

- The data to program transmitted within a CAN frame are in the same page.
- To transmit 8 data bytes in CAN message when it is possible
- 3. To start the programming operation, the Host sends a "start programming" CAN message (Id\_prog\_start) with the area memory selected in data[0], the start address and the end address passed in parameter.

#### Requests From Host

| Identifier    | Length | data[0] | data[1]       | data[2] | data[3]                | data[4] |
|---------------|--------|---------|---------------|---------|------------------------|---------|
| ID PROG START | 5      | 00h     | address_start |         | addro                  | es and  |
| ID_FROG_START | 3      | 01h     |               |         | address_start address_ |         |

Note:

- 1. Data[0] chooses the area to program:
  - 00h: Flash
  - 01h: EEPROM data
- 2. Address\_start gives the start address of the programming command.
- 3. Address end gives the last address of the programming command.

#### Answers From Bootloader

The device has two possible answers:

- If the chip is protected from program access an "Error" CAN message is sent (see Section "Error Message Description").
- Otherwise an acknowledge is sent.

| Identifier    | Length |
|---------------|--------|
| ID_PROG_START | 0      |

The second step of the programming operation is to send data to program.

#### Request From Host

To send data to program, the Host sends a "programming data" CAN message (Id\_prog\_data) with up to 8 data by message and must wait for the answer of the device before sending the next data to program.

| Identifier   | Length  | data[0] | <br>data[7] |
|--------------|---------|---------|-------------|
| ID_PROG_DATA | up to 8 | Х       | <br>Х       |

#### Answers From Bootloader

The device has two possible answers:

• If the device is ready to receive new data, it sends a "programming data" CAN message (Id\_prog\_data) with the result Command\_new passed in parameter.

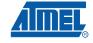

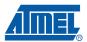

• If the device has finished the programming, it sends a "programming data" CAN message (Id\_prog\_data) with the result Command\_ok passed in parameter.

| Identifier   | Length | data[0] | Description      |
|--------------|--------|---------|------------------|
| ID_PROG_DATA | 1      | 00h     | Command ok       |
|              |        | 01h     | Command fail     |
|              |        | 02h     | Command new data |

#### Flow Description

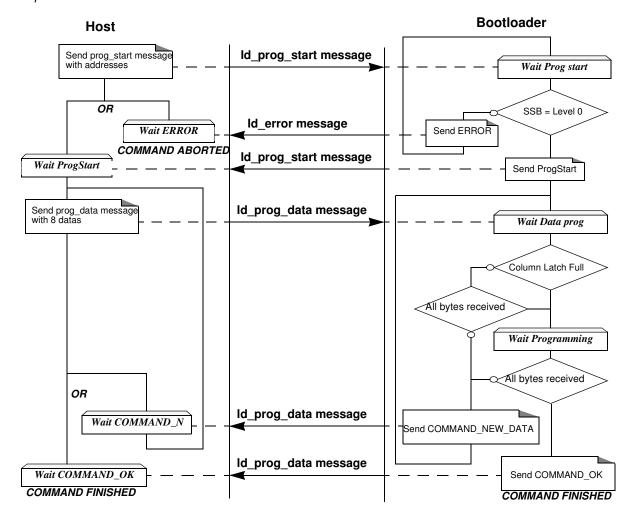

#### Example

| <u>Programming</u>                       | Data (write 5                                                | <u>5h from 0000</u>              | <u>)h to 0008h in the flash)</u> |
|------------------------------------------|--------------------------------------------------------------|----------------------------------|----------------------------------|
|                                          | identifier                                                   | control                          | data                             |
| HOST<br>BOOTLOADER                       | Id_prog_start<br>Id_prog_start                               | 00 0                             | 00 00 00 00 08                   |
| HOST<br>BOOTLOADER<br>HOST<br>BOOTLOADER | Id_prog_data<br>Id_prog_data<br>Id_prog_data<br>Id_prog_data | 08 55<br>01 02<br>01 55<br>01 00 | 2 // command_new_data            |
| Programming                              | Data (write 55                                               | h from 00001                     | h to 0008h in the flash), ı      |
|                                          | identifier                                                   | control                          | data                             |
| HOST<br>BOOTLOADER                       | Id_prog_start<br>Id_error                                    | 04 00<br>01 00                   |                                  |

## Reading the Flash or EEPROM Data

The flow described below allows the user to read data in the Flash memory or in the EEPROM data memory. A blank check command on the Flash memory is possible with this flow.

This operation can be executed only with a device previously opened in communication.

To start the reading operation, the Host sends a "Display Data" CAN message (Id\_display\_data) with the area memory selected, the start address and the end address passed in parameter.

The device splits into block of 8 bytes data to transfer to the Host if the number of data to display is greater than 8 data bytes.

#### Requests from Host

| Identifier      | Length | data[0] | data[1]       | data[2] | data[3]                   | data[4] |  |
|-----------------|--------|---------|---------------|---------|---------------------------|---------|--|
|                 |        | 00h     | address_start |         | address_start address_end |         |  |
| ID_DISPLAY_DATA | 5      | 01h     |               |         |                           |         |  |
|                 |        | 02h     |               |         |                           |         |  |

Note:

- 1. Data[0] selects the area to read and the operation
  - 00h: Display Flash
  - 01h: Blank Check on the Flash
  - 02h: Display EEPROM data
- 2. The address start gives the start address to read.
- 3. The address\_end gives the last address to read.

# Answers from Bootloader

The device has two possible answers:

- If the chip is protected from read access a "Error" CAN message is sent (see Section "Error Message Description").
- · Otherwise:

for a display command the device start to send the data up to 8 by frame to the host. for a blank check command the device send a result ok or the first address not erased.

#### Answer to a read command:

| ldentifier      | Length | data[n] |  |  |
|-----------------|--------|---------|--|--|
| ID_DISPLAY_DATA | n      | х       |  |  |

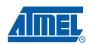

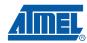

#### Answer to a blank check command:

| Identifier      | Length | data[0]       | data[1] | Description    |
|-----------------|--------|---------------|---------|----------------|
| ID DISPLAY DATA |        | -             | -       | Blank Check OK |
| ID_DISFLAT_DATA | 2      | address_start |         |                |

#### Flow Description

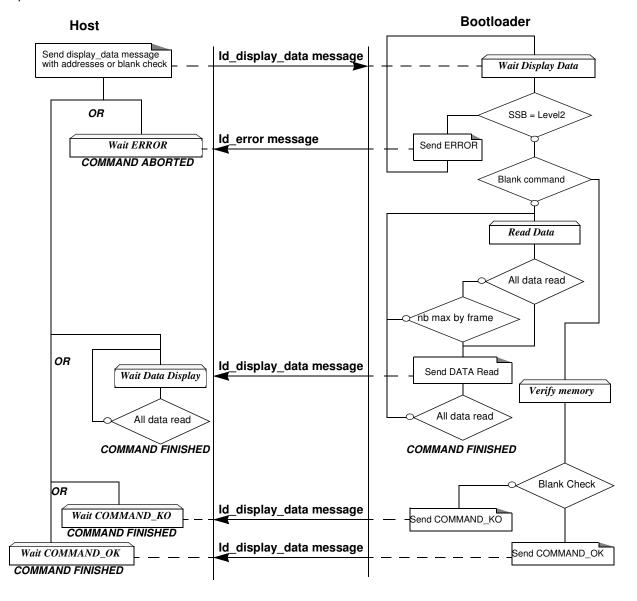

#### Example

| <u>Display Data</u> | <u>(from 0000h to</u>      | <u>0008h)</u> |    |     |      |      |    |    |    |    |
|---------------------|----------------------------|---------------|----|-----|------|------|----|----|----|----|
|                     | identifier                 | control       |    | da  | ta   |      |    |    |    |    |
| HOST                | Id_display_data            | 05            | 00 | 00  | 00   | 00   | 08 |    |    |    |
| BOOTLOADER          | Id_display_data            | 08            | 55 | 55  | 55   | 55   | 55 | 55 | 55 | 55 |
| BOOTLOADER          | <pre>Id_display_data</pre> | 01            | 55 |     |      |      |    |    |    |    |
| Blank Check         |                            |               |    |     |      |      |    |    |    |    |
|                     | identifier                 | control       |    | da  | ta   |      |    |    |    |    |
| HOST                | Id_display_data            | 05            | 01 | 00  | 00   | 00   | 08 |    |    |    |
| BOOTLOADER          | <pre>Id_display_data</pre> | 00            | // | Com | mano | d ok |    |    |    |    |

# Programming Configuration Information

The flow described below allows the user to program Configuration Information regarding the bootloader functionality.

This operation can be executed only with a device previously opened in communication.

The Configuration Information can be divided in two groups:

• Boot Process Configuration:

**BSB** 

SBV

Fuse bits (BLJB and X2 bits) (see Section "Mapping and Default Value of Hardware Security Byte")

CAN Protocol Configuration:

BTC\_1, BTC\_2, BTC\_3

SSB

ΕВ

NNB

**CRIS** 

Note: The CAN protocol configuration bytes are taken into account only after the next reset.

To start the programming operation, the Host sends a "write" CAN message (Id\_write\_command) with the area selected, the value passed in parameter.

Take care that the Program Fuse bit command programs the 4 Fuse bits at the same time.

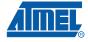

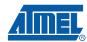

#### Requests From Host

| Identifier       | Length | data[0] | data[1] | data[2]            | Description              |
|------------------|--------|---------|---------|--------------------|--------------------------|
|                  |        | 00h     |         | write value in BSB |                          |
|                  |        |         | 01h     |                    | write value in SBV       |
|                  |        |         | 05h     |                    | write value in SSB       |
|                  |        | 01h     | 06h     | value              | write value in EB        |
| ID WRITE COMMAND | 3      |         | 1Ch     |                    | write value in BTC_1     |
| ID_WAITE_COMMAND |        |         | 1Dh     |                    | write value in BTC_2     |
|                  |        |         | 1Eh     |                    | write value in BTC_3     |
|                  |        |         | 1Fh     |                    | write value in NNB       |
|                  |        |         | 20h     |                    | write value in CRIS      |
|                  | 3      | 02h     | 00h     | value              | write value in Fuse bits |

# Answers From Bootloader

The device has two possible answers:

- If the chip is protected from program access a "Error" CAN message is sent (see Section "Error Message Description").
- Otherwise an acknowledge "Command ok" is sent.

| Identifier       | Length | data[0] | Description |
|------------------|--------|---------|-------------|
| ID_WRITE_COMMAND | 1      | 00h     | Command ok  |

#### Flow Description

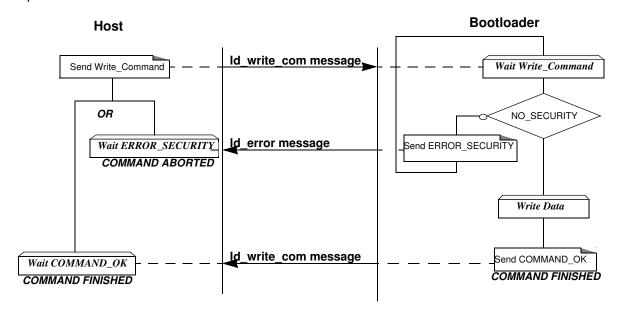

#### Example

Write BSB at 88h

identifier control data

**BOOTLOADER** Id\_write\_command 01 00 // command\_ok

Write Fuse bit at Fxh

identifier control data

HOST Id\_write\_command 02 02 F0

BOOTLOADER Id\_write\_command 01 00 // command\_ok

Reading Configuration Information or Manufacturer Information The flow described below allows the user to read the configuration or manufacturer information. This operation can be executed only with a device previously opened in communication.

To start the reading operation, the Host sends a "Read command" CAN message (Id\_read\_command) with the information selected passed in data field.

Requests From Host

| Identifier      | Length | data[0] | data[1] | Description             |
|-----------------|--------|---------|---------|-------------------------|
|                 |        |         | 00h     | Read Bootloader version |
|                 | 2      | 00h     | 01h     | Read Device ID1         |
|                 |        |         | 02h     | Read Device ID2         |
|                 |        |         | 00h     | Read BSB                |
|                 |        |         | 01h     | Read SBV                |
|                 |        |         | 05h     | Read SSB                |
|                 |        | 01h     | 06h     | Read EB                 |
|                 |        |         | 1Ch     | Read BTC_1              |
| ID_READ_COMMAND | 2      |         | 1Dh     | Read BTC_2              |
|                 |        |         | 1Eh     | Read BTC_3              |
|                 |        |         | 1Fh     | Read NNB                |
|                 |        |         | 20h     | Read CRIS               |
|                 |        |         | 30h     | Read Manufacturer Code  |
|                 |        |         | 31h     | Read Family Code        |
|                 |        |         | 60h     | Read Product Name       |
|                 |        |         | 61h     | Read Product Revision   |
|                 | 2      | 02h     | 00h     | Read HSB (Fuse bits)    |

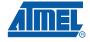

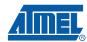

# Answers From Bootloader

The device has two possible answers:

- If the chip is protected from read access an "Error" CAN message is sent (see Section "Error Message Description").
- Otherwise:

the device answers with a Read Answer CAN message (Id\_read\_command).

| Identifier      | Length | data[n] |  |
|-----------------|--------|---------|--|
| ID_READ_COMMAND | 1      | value   |  |

#### Flow Description

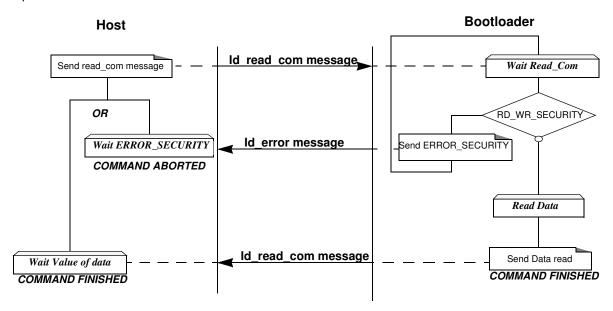

#### Example

#### Read Bootloader Version

|               | identifier o               | control | data  |                        |
|---------------|----------------------------|---------|-------|------------------------|
| HOST          | Id_read_command            | 02      | 00 00 |                        |
| BOOTLOADER    | <pre>Id_read_command</pre> | 01      | 55 // | Bootloader version 55h |
| Read SBV      |                            |         |       |                        |
|               | identifier                 | control | data  | L                      |
| HOST          | Id_read_command            | 02      | 01 01 |                        |
| BOOTLOADER    | Id_read_command            | 01      | F5 // | SBV = F5h              |
| Read Fuse bit |                            |         | 3.1.  |                        |
|               | identifier                 | control | data  |                        |
| HOST          | <pre>Id_read_command</pre> | 01      | 02    |                        |
| BOOTLOADER    | <pre>Id_read_command</pre> | 01      | F0 // | Fuse bit = F0h         |

#### **Erasing the Flash**

The flow described below allows the user to erase the Flash memory.

This operation can be executed only with a device previously opened in communication.

Two modes of Flash erasing are possible:

- · Full Chip erase
- · Block erase

The Full Chip erase command erases the whole Flash (64 Kbytes) and sets some Configuration Bytes at their default values:

- BSB = FFh
- SBV = FFh
- SSB = FFh (NO\_SECURITY)

The Block erase command erases only a part of the Flash.

Three Blocks are defined in the AT89C51CC03:

- block0 (From 0000h to 1FFFh)
- block1 (From 2000h to 3FFFh)
- block2 (From 4000h to 7FFFh)
- block3 (From 8000h to BFFFh)
- block4 (From C000h to FFFFh)

•

To start the erasing operation, the Host sends a "write" CAN message (Id\_write\_command).

#### Requests From Host

| Identifier       | Length | data[0] | data[1] | Description               |
|------------------|--------|---------|---------|---------------------------|
|                  |        |         | 00h     | Erase block0 (0k to 8k)   |
|                  |        |         |         | 20h                       |
| ID WRITE COMMAND | 2      | 00h     | 40h     | Erase block2 (16k to 32k) |
| ID_WAITE_COMMAND | 2      | 00h     |         | Erase block3 (32k to 48k) |
|                  |        |         | C0h     | Erase block4 (48k to 64k) |
|                  |        |         | FFh     | Full chip erase           |

## Answers From Bootloader

As the Program Configuration Information flows, the erase block command has two possible answers:

- If the chip is protected from program access an "Error" CAN message is sent (see Section "Error Message Description").
- Otherwise an acknowledge is sent.

The full chip erase is always executed whatever the Software Security Byte value is.

On a full chip erase command an acknowledge "command ok" is sent.

| Identifier       | Length | data[0] | Description |
|------------------|--------|---------|-------------|
| ID_WRITE_COMMAND | 1      | 00h     | Command ok  |

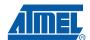

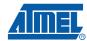

#### Example

#### Full Chip Erase

identifier control data

**BOOTLOADER** Id\_write\_command 01 00 // command\_ok

#### Starting the Application

The flow described below allows to start the application directly from the bootloader upon a specific command reception.

This operation can be executed only with a device previously opened in communication.

Two options are possible:

- Start the application with a reset pulse generation (using watchdog).
   When the device receives this command the watchdog is enabled and the bootloader enters a waiting loop until the watchdog resets the device.
  - Take care that if an external reset chip is used the reset pulse in output may be wrong and in this case the reset sequence is not correctly executed.
- Start the application without reset
   A jump at the address 0000h is used to start the application without reset.

To start the application, the Host sends a "start application" CAN message (Id\_write\_command) with the corresponding option passed in parameter.

#### Requests From Host

| Identifier       | Length | data[0] | data[1] | data[2] | data[3] | Description                                     |
|------------------|--------|---------|---------|---------|---------|-------------------------------------------------|
| ID WRITE COMMAND | 2      | 001     | 00h     | -       | -       | Start Application with a reset pulse generation |
| ID_WRITE_COMMAND | 4      | 03h     | 01h     | add     | ress    | Start Application with a jump at "address"      |

Answer From Bootloader No answer is returned by the device.

#### Example

#### Start application

identifier control data

**HOST** Id\_write\_command 04 03 01 00 00

**BOOTLOADER** No answer

# Error Message Description

The error message is implemented to report when an action required is not possible.

• At the moment only the security error is implemented and only the device can answer this kind of CAN message (Id\_error).

| Identifier | Identifier Length |     | Description             |  |
|------------|-------------------|-----|-------------------------|--|
| ID_ERROR   | 1                 | 00h | Software Security Error |  |

### In-Application Programming/S elf Programming

The IAP allows to reprogram a microcontroller on-chip Flash memory without removing it from the system and while the embedded application is running.

The user application can call Application Programming Interface (API) routines allowing IAP. These API are executed by the bootloader.

To call the corresponding API, the user must use a set of Flash\_api routines which can be linked with the application.

Example of Flash api routines are available on the Atmel web site on the software package:

#### C Flash Drivers for the AT89C51CC03CA for Keil Compilers

The flash\_api routines on the package work only with the CAN bootloader.

The flash api routines are listed in APPENDIX-2.

#### **API Call**

#### **Process**

The application selects an API by setting the 4 variables available when the flash\_api library is linked to the application.

These four variables are located in RAM at fixed address:

api\_command: 1Chapi\_value: 1Dhapi\_dph: 1Ehapi\_dpl: 1Fh

All calls are made through a common interface "USER\_CALL" at the address FFC0h.

The jump at the USER\_CALL must be done by LCALL instruction to be able to comeback in the application.

Before jump at the USER CALL, the bit ENBOOT in AUXR1 register must be set.

#### **Constraints**

The interrupts are not disabled by the bootloader.

Interrupts must be disabled by user prior to jump to the USER\_CALL, then re-enabled when returning.

Interrupts must also be disabled before accessing EEPROM Data then re-enabled after.

The user must take care of hardware watchdog before launching a Flash operation.

For more information regarding the Flash writing time see the AT89C51CC03 datasheet.

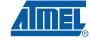

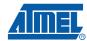

#### **API Commands**

Several types of APIs are available:

- Read/Program Flash and EEPROM Data memory
- · Read Configuration and Manufacturer Information
- Program Configuration Information
- · Erase Flash
- Start bootloader

# Read/Program Flash and EEPROM Data Memory

All routines to access EEPROM Data are managed directly from the application without using bootloader resources.

To read the Flash memory the bootloader is not involved.

For more details on these routines see the AT89C51CC03 Datasheet sections "Program/Code Memory" and "EEPROM Data Memory"

Two routines are available to program the Flash:

- \_\_api\_wr\_code\_byte
- \_\_api\_wr\_code\_page
- The application program load the column latches of the Flash then call the \_api\_wr\_code\_byte or \_\_api\_wr\_code\_page see datasheet in section "Program/Code Memory".
- Parameter settings

| API Name                             | api_command | api_dph | api_dpl | api_value |
|--------------------------------------|-------------|---------|---------|-----------|
| api_wr_code_byte<br>api_wr_code_page | 0Dh         | -       | -       | -         |

· instruction: LCALL FFC0h.

Note: No special resources are used by the bootloader during this operation

# Read Configuration and Manufacturer Information

#### Parameter settings

| API Name            | api_command | api_dph | api_dpl | api_value                 |
|---------------------|-------------|---------|---------|---------------------------|
| api_rd_HSB          | 08h         | -       | 00h     | return HSB                |
| api_rd_BSB          | 05h         | -       | 00h     | return BSB                |
| api_rd_SBV          | 05h         | -       | 01h     | return SBV                |
| api_rd_SSB          | 05h         | -       | 05h     | return SSB                |
| api_rd_EB           | 05h         | -       | 06h     | return EB                 |
| api_rd_CANBTC1      | 05h         | -       | 1Ch     | return CANBTC1            |
| api_rd_CANBTC2      | 05h         | -       | 1Dh     | return CANBTC2            |
| api_rd_CANBTC3      | 05h         | -       | 1Eh     | return CANBTC3            |
| api_rd_NNB          | 05h         | -       | 1Fh     | return NNB                |
| api_rd_CRIS         | 05h         | -       | 20h     | return CRIS               |
| api_rd_manufacturer | 05h         | -       | 30h     | return<br>manufacturer id |
| api_rd_device_id1   | 05h         | -       | 31h     | return id1                |

| API Name                  | api_command | api_dph | api_dpl | api_value    |
|---------------------------|-------------|---------|---------|--------------|
| api_rd_device_id2         | 05h         | -       | 60h     | return id2   |
| api_rd_device_id3         | 05h         | -       | 61h     | return id3   |
| api_rd_bootloader_version | 0Eh         | -       | 00h     | return value |

- Instruction: LCALL FFC0h.
- At the complete API execution by the bootloader, the value to read is in the api\_value variable.

Note: No special resources are used by the bootloader during this operation

# Program Configuration Information

#### Parameter settings

| API Name       | api_command | api_dph | api_dpl | api_value            |
|----------------|-------------|---------|---------|----------------------|
| api_clr_BLJB   | 07h         | -       | -       | (HSB & BFh)  <br>40h |
| api_set_BLJB   | 07h         | -       | -       | HSB & BFh            |
| api_clr_X2     | 07h         | -       | -       | (HSB & 7Fh)  <br>80h |
| api_set_X2     | 07h         | -       | -       | HSB & 7Fh            |
| api_wr_BSB     | 04h         | -       | 00h     | value to write       |
| api_wr_SBV     | 04h         | -       | 01h     | value to write       |
| api_wr_SSB     | 04h         | -       | 05h     | value to write       |
| api_wr_EB      | 04h         | -       | 06h     | value to write       |
| api_wr_CANBTC1 | 04h         | -       | 1Ch     | value to write       |
| api_wr_CANBTC2 | 04h         | -       | 1Dh     | value to write       |
| api_wr_CANBTC3 | 04h         | -       | 1Eh     | value to write       |
| api_wr_NNB     | 04h         | -       | 1Fh     | value to write       |
| api_wr_CRIS    | 04h         | -       | 20h     | value to write       |

instruction: LCALL FFC0h.

Note: 1. See in the AT89C51CC03 datasheet the time that a write operation takes.

2. No special resources are used by the bootloader during these operations

#### **Erasing the Flash**

The AT89C51CC03 Flash memory is divided in several blocks:

Block 0: from address 0000h to 1FFFh

Block 1: from address 2000h to 3FFFh

Block 2: from address 4000h to 7FFFh

Block 3: from address 8000h to BFFFh

Block 4: from address C000h to FFFFh

These five blocks contain 256 pages.

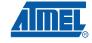

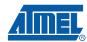

#### · Parameter settings

| API Name         | api_command | api_dph | api_dpl | api_value |
|------------------|-------------|---------|---------|-----------|
| api_erase_block0 | 00h         | 00h     | -       | -         |
| api_erase_block1 | 00h         | 20h     | -       |           |
| api_erase_block2 | 00h         | 40h     | -       |           |
| api_erase_block3 | 00h         | 80h     | -       | -         |
| api_erase_block4 | 00h         | C0h     | -       |           |

· instruction: LCALL FFC0h.

Note:

- 1. See the AT89C51CC03 datasheet for the time that a write operation takes and this time must multiply by the number of pages.
- 2. No special resources are used by the bootloader during these operations

## Starting the Bootloader

There are two start bootloader routines possible:

This routine allows to start at the beginning of the bootloader as after a reset. After calling this routine the regular boot process is performed and the communication must be opened before any action.

- · No special parameter setting
- Set bit ENBOOT in AUXR1 register
- instruction: LJUMP or LCALL at address F800h

This routine allows to start the bootloader with the CAN bit configuration of the application and start with the state "communication open". That means the bootloader will return the message "id\_select\_node" with the field com port open.

- · No special parameter setting
- · Set bit ENBOOT in AUXR1 register
- · instruction: LJUMP or LCALL at address FF00h

## Appendix-1

Table 1. Summary of Frames from Host

| Identifier                    | length | data[0]  | data[1] | data[2]   | data[3] | data[4] | Description                           |                           |                 |   |   |                    |
|-------------------------------|--------|----------|---------|-----------|---------|---------|---------------------------------------|---------------------------|-----------------|---|---|--------------------|
| Id_select_node<br>(CRIS:0h)   | 1      | num node | -       | -         | -       | -       | Open / Close communication            |                           |                 |   |   |                    |
| ld_prog_start                 | E      | 00h      | otost s | addra a a | and a   | ddraaa  | Init Flash programming                |                           |                 |   |   |                    |
| (CRIS:1h)                     | 5      | 01h      | start_a | address   | eno_a   | ddress  | Init EEPROM programming               |                           |                 |   |   |                    |
| ld_prog_data<br>(CRIS:2h)     | n      |          |         | data[0:8] |         |         | Data to program                       |                           |                 |   |   |                    |
|                               |        | 00h      |         |           |         |         | Display Flash Data                    |                           |                 |   |   |                    |
| ld_display_data<br>(CRIS:3h)  | 5      | 01h      | start_a | address   | end_a   | ddress  | Blank Check in Flash                  |                           |                 |   |   |                    |
| (= = = ,                      |        | 02h      |         |           |         |         | Display EEPROM Data                   |                           |                 |   |   |                    |
|                               |        |          | 00h     | -         | -       | -       | Erase block0 (0k to 8k)               |                           |                 |   |   |                    |
|                               |        |          | 20h     | -         | -       | -       | Erase block1 (8k to 16k)              |                           |                 |   |   |                    |
|                               |        | 2        | 006     | 40h       | -       | -       | -                                     | Erase block2 (16k to 32k) |                 |   |   |                    |
|                               | 2      | 00h      | 80h     | -         | -       | -       | Erase block3 (32k to 48k)             |                           |                 |   |   |                    |
|                               |        |          |         | C0h       | -       | -       | -                                     | Erase block4 (48k to64k)  |                 |   |   |                    |
|                               |        |          |         |           | FFh     | -       | -                                     | -                         | Full chip Erase |   |   |                    |
|                               |        |          |         |           |         |         |                                       | 00h                       |                 | - | - | Write value in BSB |
|                               |        |          | 01h     |           | -       | -       | Write value in SBV                    |                           |                 |   |   |                    |
| ld weste command              |        |          | 05h     |           | -       | -       | Write value in SSB                    |                           |                 |   |   |                    |
| Id_write_command<br>(CRIS:4h) |        |          | 06h     |           | -       | -       | Write value in EB                     |                           |                 |   |   |                    |
|                               | 3      | 01h      | 1Ch     | value     | -       | -       | Write BTC_1                           |                           |                 |   |   |                    |
|                               |        |          | 1Dh     |           | -       | -       | Write BTC_2                           |                           |                 |   |   |                    |
|                               |        |          | 1Eh     |           | -       | -       | Write BTC_3                           |                           |                 |   |   |                    |
|                               |        |          | 1Fh     |           | -       | -       | Write NNB                             |                           |                 |   |   |                    |
|                               |        |          | 20h     |           | -       | -       | Write CRIS                            |                           |                 |   |   |                    |
|                               | 3      | 02h      | 00h     | value     | -       | -       | Write value in Fuse (HWB)             |                           |                 |   |   |                    |
|                               | 2      | 03h      | 00h     | -         | -       | -       | Start Application with Hardware Reset |                           |                 |   |   |                    |
|                               | 4      |          | 01h     | ado       | dress   | -       | Start Application by LJMP addres      |                           |                 |   |   |                    |

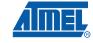

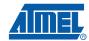

**Table 1.** Summary of Frames from Host (Continued)

| Identifier                   | length | data[0] | data[1] | data[2] | data[3] | data[4] | Description             |
|------------------------------|--------|---------|---------|---------|---------|---------|-------------------------|
|                              |        |         | 00h     | -       | -       | -       | Read Bootloader Version |
|                              | 2      | 00h     | 01h     | -       | -       | -       | Read Device ID1         |
|                              |        |         | 02h     | -       | -       | -       | Read Device ID2         |
|                              |        |         | 00h     | -       | -       | -       | Read BSB                |
|                              |        |         | 01h     | -       | -       | -       | Read SBV                |
|                              |        |         | 05h     | -       | -       | -       | Read SSB                |
|                              |        |         | 06h     | -       | -       | -       | Read EB                 |
|                              |        |         | 30h     | -       | -       | -       | Read Manufacturer Code  |
| Id_read_command<br>(CRIS:5h) |        |         | 31h     | -       | -       | -       | Read Family Code        |
| ,                            | 2      | 01h     | 60h     | -       | -       | -       | Read Product Name       |
|                              |        |         | 61h     | -       | -       | -       | Read Product Revision   |
|                              |        |         | 1Ch     | -       | -       | -       | Read BTC_1              |
|                              |        |         | 1Dh     | -       | -       | -       | Read BTC_2              |
|                              |        |         | 1Eh     | -       | -       | -       | Read BTC_3              |
|                              |        |         | 1Fh     | -       | -       | -       | Read NNB                |
|                              |        |         | 20h     | -       | -       | -       | Read CRIS               |
|                              | 2      | 02h     | 00h     | -       | -       | -       | Read HSB                |

 Table 2. Summary of Frames from Target (Bootloader)

| Identifier                    | length | data[0]      | data[1]      | data[2]   | data[3] | data[4] | Description         |
|-------------------------------|--------|--------------|--------------|-----------|---------|---------|---------------------|
| ld_select_node                |        | Boot         | 00h          | -         | -       | -       | communication close |
| (CRIS:0h)                     | 2      | version      | 01h          | -         | -       | -       | communication open  |
| ld_prog_start<br>(CIRS:1h)    | 0      | -            | -            | -         | -       | -       | Command ok          |
|                               |        | 00h          | -            | -         | -       | -       | Command ok          |
| Id_prog_data<br>(CRIS:2h)     | 1      | 01h          | -            | -         | -       | -       | Command fail        |
| (5.1.5.2.1)                   |        | 02h          | -            | -         | -       | -       | Command New Data    |
|                               | n      |              | r            | Data read |         |         |                     |
| ld_display_data<br>(CRIS:3h)  | 0      | -            | -            | -         | -       | -       | Blank Check ok      |
| (51.115.15.1.)                | 2      | first addres | ss not blank | -         | -       | -       | Blank Check fail    |
| Id_write_command<br>(CIRS:4h) | 1      | 00h          | -            | -         | -       | -       | Command ok          |
| Id_read_command<br>(CRIS:5h)  | 1      | Value        |              | -         | -       | -       | Read Value          |

**Table 2.** Summary of Frames from Target (Bootloader) (Continued)

| Identifier            | length | data[0] | data[1] | data[2] | data[3] | data[4] | Description             |
|-----------------------|--------|---------|---------|---------|---------|---------|-------------------------|
| Id_error<br>(CRIS:6h) | 1      | 00h     | -       | -       | -       | -       | Software Security Error |

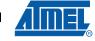

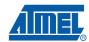

## Appendix-2

 Table 3. API Summary

| Function Name    | Bootloader<br>Execution | api_command | api_dph | api_dpl | api_value         |
|------------------|-------------------------|-------------|---------|---------|-------------------|
| api_rd_code_byte | no                      |             |         |         |                   |
| api_wr_code_byte | yes                     | 0Dh         | -       | -       | -                 |
| api_wr_code_page | yes                     | 0Dh         | -       | -       | -                 |
| api_erase block0 | yes                     | 00h         | 00h     | -       | -                 |
| api_erase block1 | yes                     | 00h         | 20h     | -       | -                 |
| api_erase block2 | yes                     | 00h         | 40h     | -       | -                 |
| api_erase block3 | yes                     | 00h         | 80h     | -       | -                 |
| api_erase block4 | yes                     | 00h         | C0h     | -       | -                 |
| api_rd_HSB       | yes                     | 08h         | -       | 00h     | return value      |
| api_clr_BLJB     | yes                     | 07h         | -       | -       | (HSB & BFh)   40h |
| api_set_BLJB     | yes                     | 07h         | -       | -       | HSB & BFh         |
| api_clr_X2       | yes                     | 07h         | -       | -       | (HSB & 7Fh)   80h |
| api_set_X2       | yes                     | 07h         | -       | -       | HSB & 7Fh         |
| api_rd_BSB       | yes                     | 05h         | -       | 00h     | return value      |
| api_wr_BSB       | yes                     | 04h         | -       | 00h     | value             |
| api_rd_SBV       | yes                     | 05h         | -       | 01h     | return value      |
| api_wr_SBV       | yes                     | 04h         | -       | 01h     | value             |
| api_erase_SBV    | yes                     | 04h         | -       | 01h     | FFh               |
| api_rd_SSB       | yes                     | 05h         | -       | 05h     | return value      |
| api_wr_SSB       | yes                     | 04h         | -       | 05h     | value             |
| api_rd_EB        | yes                     | 05h         | -       | 06h     | return value      |
| api_wr_EB        | yes                     | 04h         | -       | 06h     | value             |
| api_rd_CANBTC1   | yes                     | 05h         | -       | 1Ch     | return value      |
| api_wr_CANBTC1   | yes                     | 04h         | -       | 1Ch     | value             |
| api_rd_CANBTC2   | yes                     | 05h         | -       | 1Dh     | return value      |
| api_wr_CANBTC2   | yes                     | 04h         | -       | 1Dh     | value             |
| api_rd_CANBTC3   | yes                     | 05h         | -       | 1Eh     | return value      |
| api_wr_CANBTC3   | yes                     | 04h         | -       | 1Eh     | value             |
| api_rd_NNB       | yes                     | 05h         | -       | 1Fh     | return value      |
| api_wr_NNB       | yes                     | 04h         | -       | 1Fh     | value             |
| api_rd_CRIS      | yes                     | 05h         | -       | 20h     | return value      |
| api_wr_CRIS      | yes                     | 04h         | -       | 20h     | value             |

Table 3. API Summary

| Function Name             | Bootloader<br>Execution | api_command | api_dph | api_dpl | api_value    |
|---------------------------|-------------------------|-------------|---------|---------|--------------|
| api_rd_manufacturer       | yes                     | 05h         | -       | 30h     | return value |
| api_rd_device_id1         | yes                     | 05h         | -       | 31h     | return value |
| api_rd_device_id2         | yes                     | 05h         | -       | 60h     | return value |
| api_rd_device_id3         | yes                     | 05h         | -       | 61h     | return value |
| api_rd_bootloader_version | yes                     | 0Eh         | -       | 00h     | return value |
| api_eeprom_busy           | no                      | -           | -       | -       | -            |
| api_rd_eeprom_byte        | no                      | -           | -       | -       | -            |
| api_wr_eeprom_byte        | no                      | -           | -       | -       | -            |
| api_start_bootloader      | no                      | -           | -       | -       | -            |
| api_start_isp             | no                      | -           | -       | -       | -            |

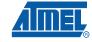

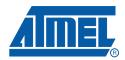

#### Headquarters

Atmel Corporation

2325 Orchard Parkway San Jose, CA 95131 USA

Tel: 1(408) 441-0311 Fax: 1(408) 487-2600

#### International

Atmel Asia

Room 1219 Chinachem Golden Plaza 77 Mody Road Tsimshatsui East Kowloon Hong Kong

Tel: (852) 2721-9778 Fax: (852) 2722-1369 Atmel Europe

Le Krebs 8, Rue Jean-Pierre Timbaud BP 309 78054 Saint-Quentin-en-

Yvelines Cedex France

Tel: (33) 1-30-60-70-00 Fax: (33) 1-30-60-71-11 Atmel Japan

9F, Tonetsu Shinkawa Bldg. 1-24-8 Shinkawa Chuo-ku, Tokyo 104-0033 Japan

Tel: (81) 3-3523-3551 Fax: (81) 3-3523-7581

#### **Product Contact**

Web Site

www.atmel.com

Technical Support

Enter Product Line E-mail

Sales Contact

www.atmel.com/contacts

Literature Requests www.atmel.com/literature

Disclaimer: The information in this document is provided in connection with Atmel products. No license, express or implied, by estoppel or otherwise, to any intellectual property right is granted by this document or in connection with the sale of Atmel products. EXCEPT AS SET FORTH IN ATMEL'S TERMS AND CONDITIONS OF SALE LOCATED ON ATMEL'S WEB SITE, ATMEL ASSUMES NO LIABILITY WHATSOEVER AND DISCLAIMS ANY EXPRESS, IMPLIED OR STATUTORY WARRANTY RELATING TO ITS PRODUCTS INCLUDING, BUT NOT LIMITED TO, THE IMPLIED WARRANTY OF MERCHANTABILITY, FITNESS FOR A PARTICULAR PURPOSE, OR NON-INFRINGEMENT. IN NO EVENT SHALL ATMEL BE LIABLE FOR ANY DIRECT, INDIRECT, CONSEQUENTIAL, PUNITIVE, SPECIAL OR INCIDENTAL DAMAGES (INCLUDING, WITHOUT LIMITATION, DAMAGES FOR LOSS OF PROFITS, BUSINESS INTERRUPTION, OR LOSS OF INFORMATION) ARISING OUT OF THE USE OR INABILITY TO USE THIS DOCUMENT, EVEN IF ATMEL HAS BEEN ADVISED OF THE POSSIBILITY OF SUCH DAMAGES. Atmel makes no representations or warranties with respect to the accuracy or completeness of the contents of this document and reserves the right to make changes to specifications and product descriptions at any time without notice. Atmel does not make any commitment to update the information contained herein. Unless specifically provided otherwise, Atmel products are not suitable for, and shall not be used in, automotive applications. Atmel's products are not intended, authorized, or warranted for use as components in applications intended to support or sustain life.

© 2008 Atmel Corporation. All rights reserved. Atmel<sup>®</sup>, logo and combinations thereof, and others are registered trademarks or trademarks of Atmel Corporation or its subsidiaries. Other terms and product names may be trademarks of others.

## **Mouser Electronics**

**Authorized Distributor** 

Click to View Pricing, Inventory, Delivery & Lifecycle Information:

### Atmel:

AT89C51CC03UA-SLSUM AT89C51CC03CA-SLSUM AT89C51CC03UA-S3SUM